## Лицензирование IEC 61131-3 Workbench (WB6) для SCADAPack E

После того как программа была установлена выберите Help|Licensing Target 5 CAM

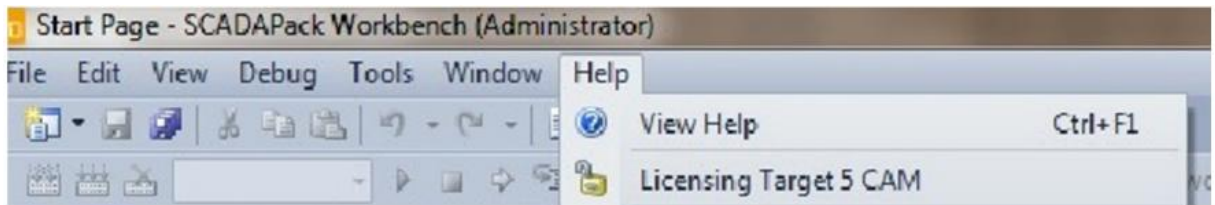

Появится следующее окно:

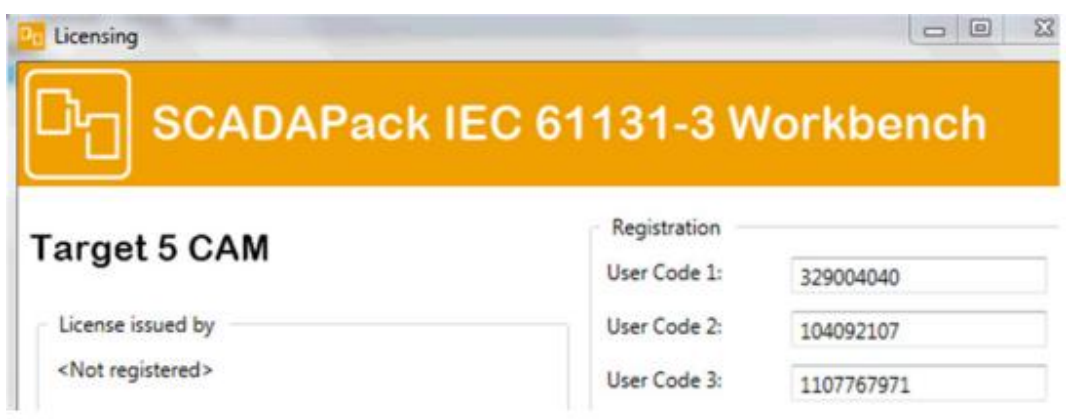

Скопируйте User Code 1, 2 и 3 и отправить их вместе с серийным номером (т.е. Rxxxxx) по электронной почте:orderstrss@schneider-electric.com

ВАЖНО: Не закрывайте экран лицензирования 5 CAM Target до получения регистрационных кодов от TRSS Logistics & Order Management Team. Если Вы закроете это окно, это приведет к изменению User Code и их будет необходимо повторно отправлять.

После того, как User Code были получены TRSS, в ответ Вы получите регистрационные ключи 1 и 2 из TRSS Logistics & Order Management Team.

Registration Key 1:

Скопируйте и вставьте регистрационные коды в указанном полях Registration Key 2: и нажмите кнопку «Validate».

## ООО «ПЛКСистемы» *Техническая информация*

![](_page_1_Picture_31.jpeg)

Ниже должно появиться сообщение:

На экране лицензирования будет дата истечения срока действия лицензии(если он имеется).

## **Target 5 CAM**

![](_page_1_Picture_32.jpeg)